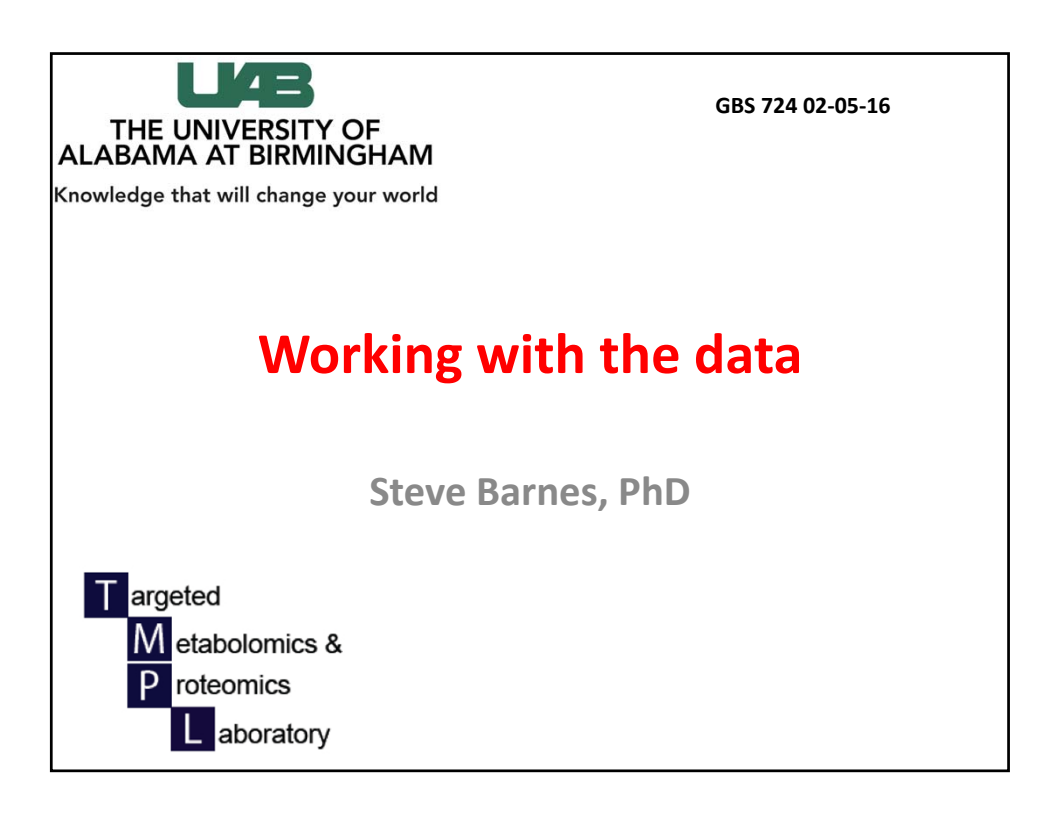

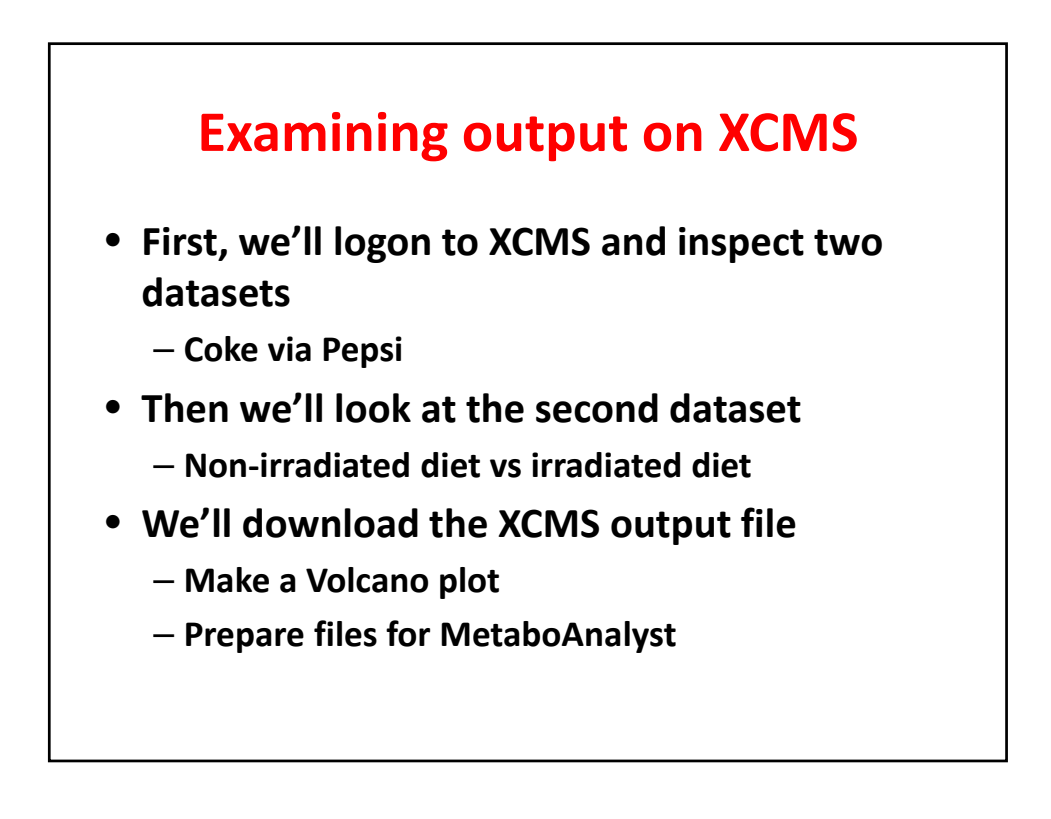

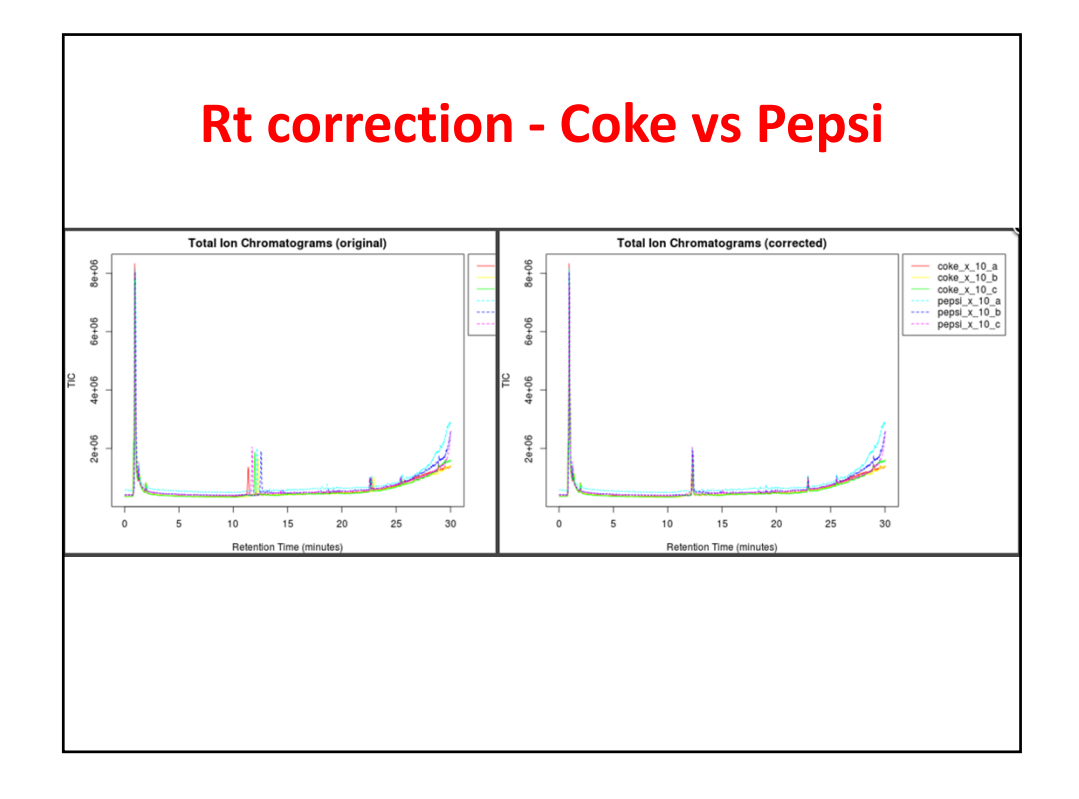

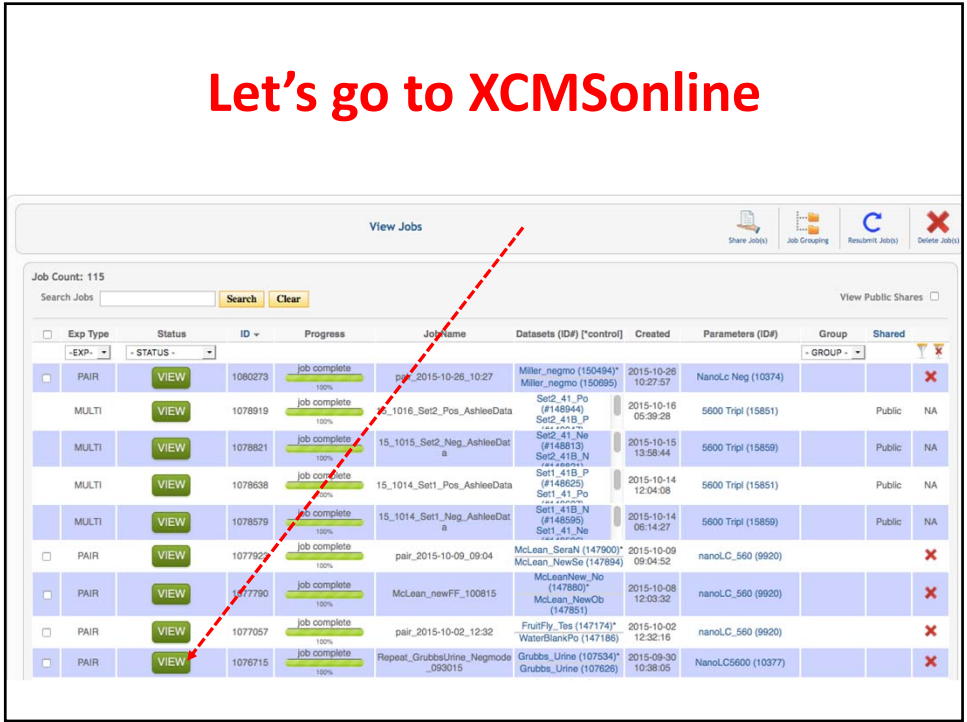

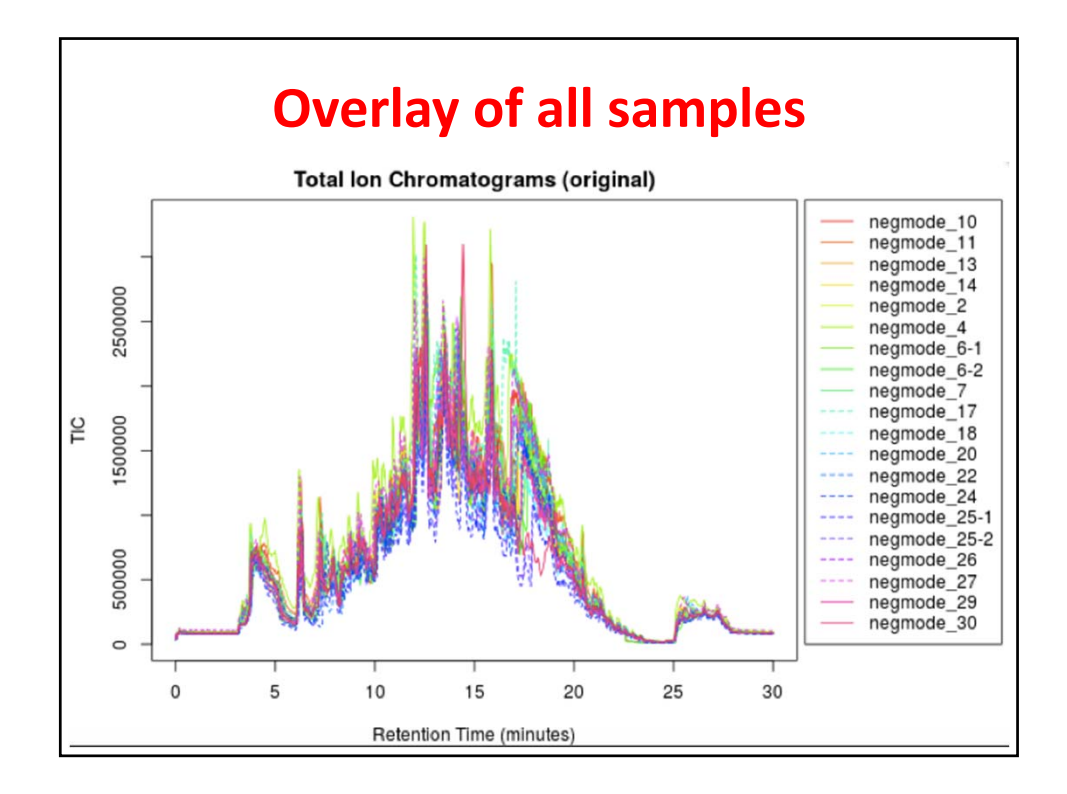

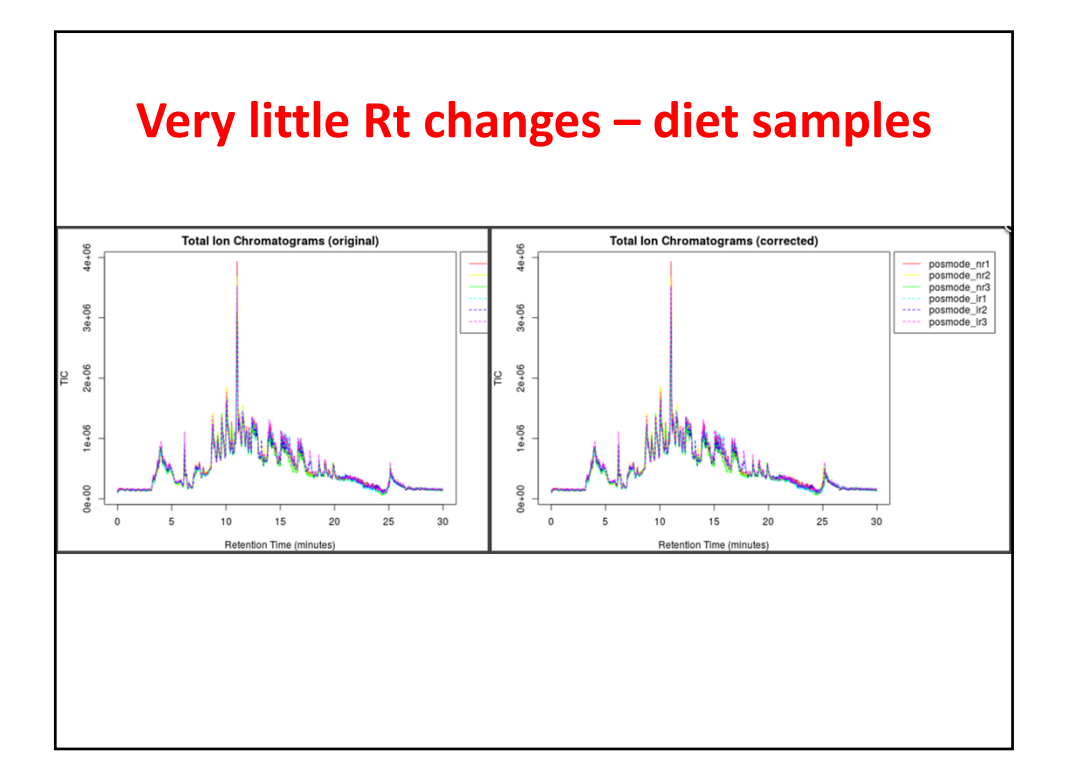

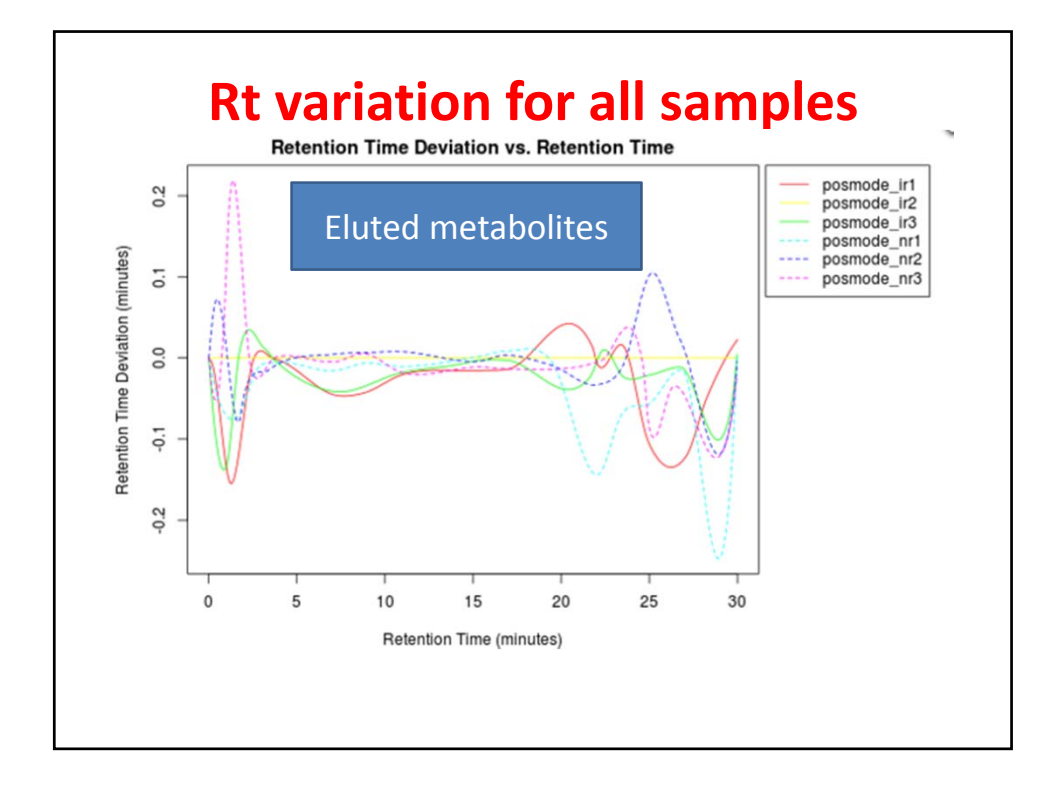

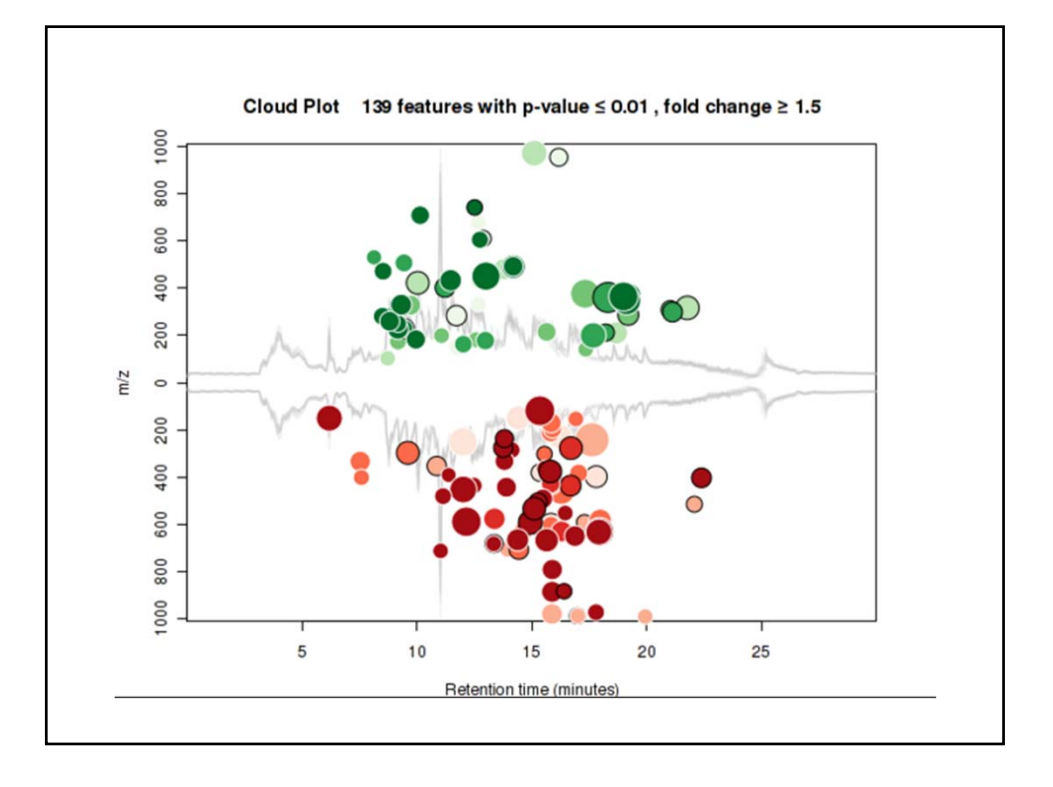

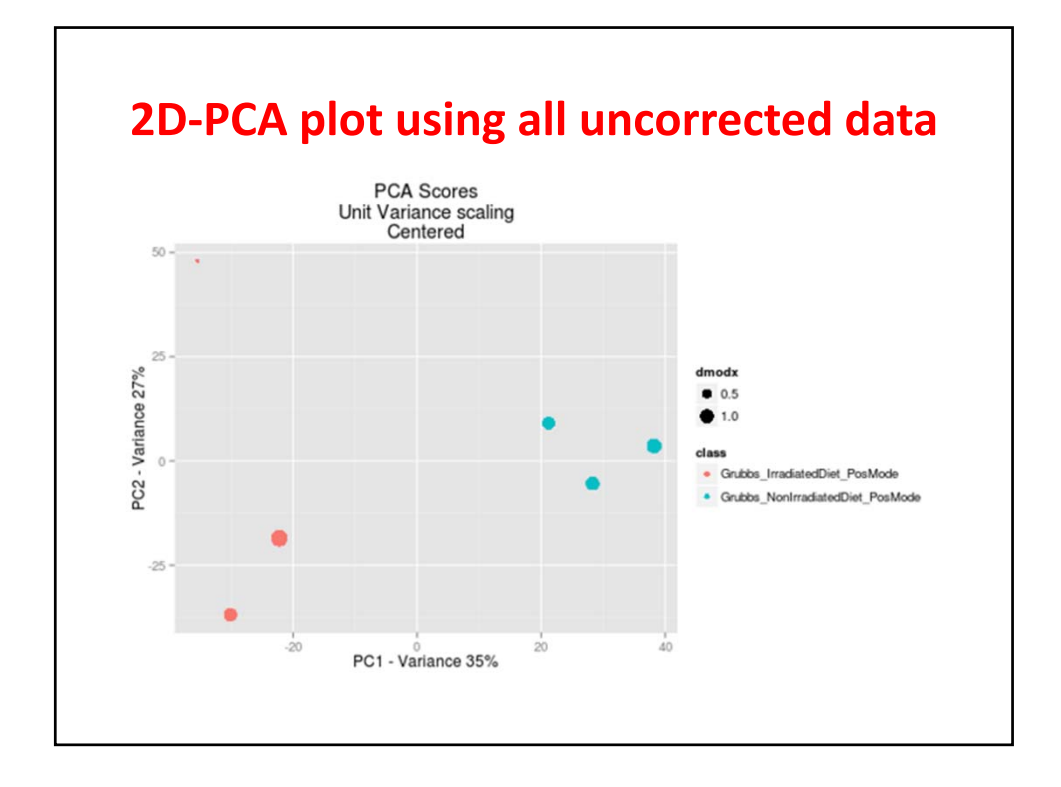

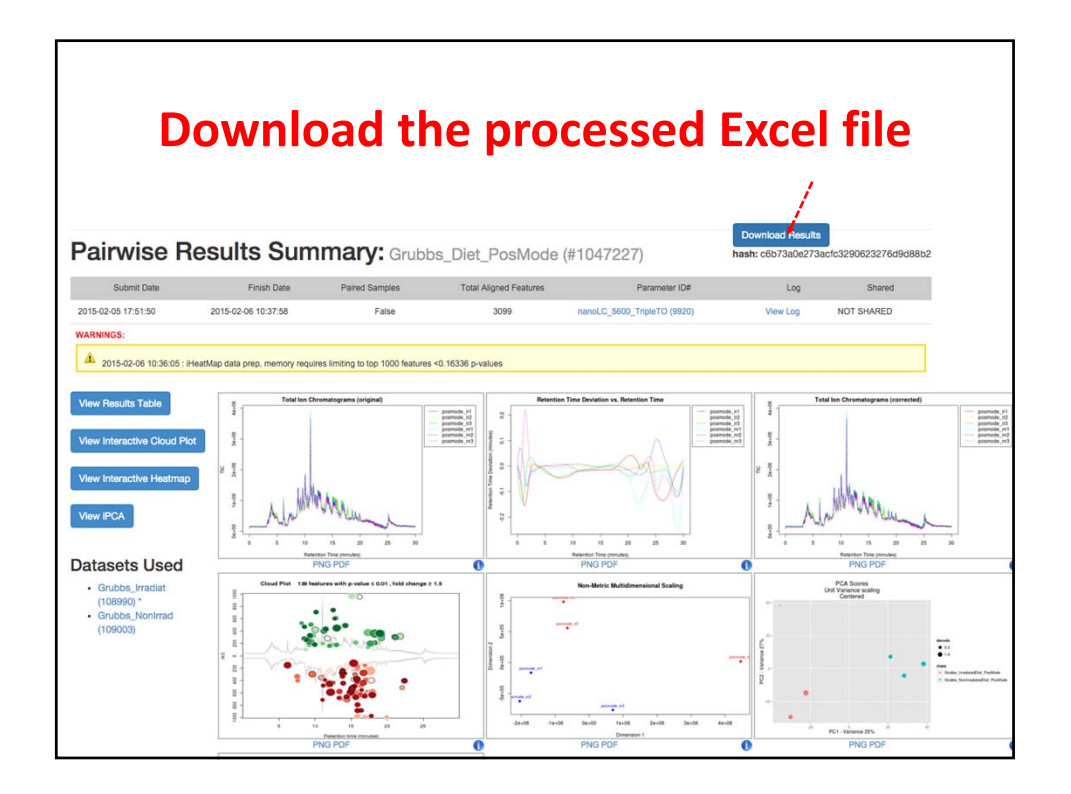

## **Synopsis**

- **Downloading data files from XCMSonline**
- **Opening the .zip file**
- **Creating the Excel file from result.tsv file**
- **Why a Volcano plot?**
	- **Making a volcano plot**
	- **Using a macro?**
- **MetaboAnalyst**

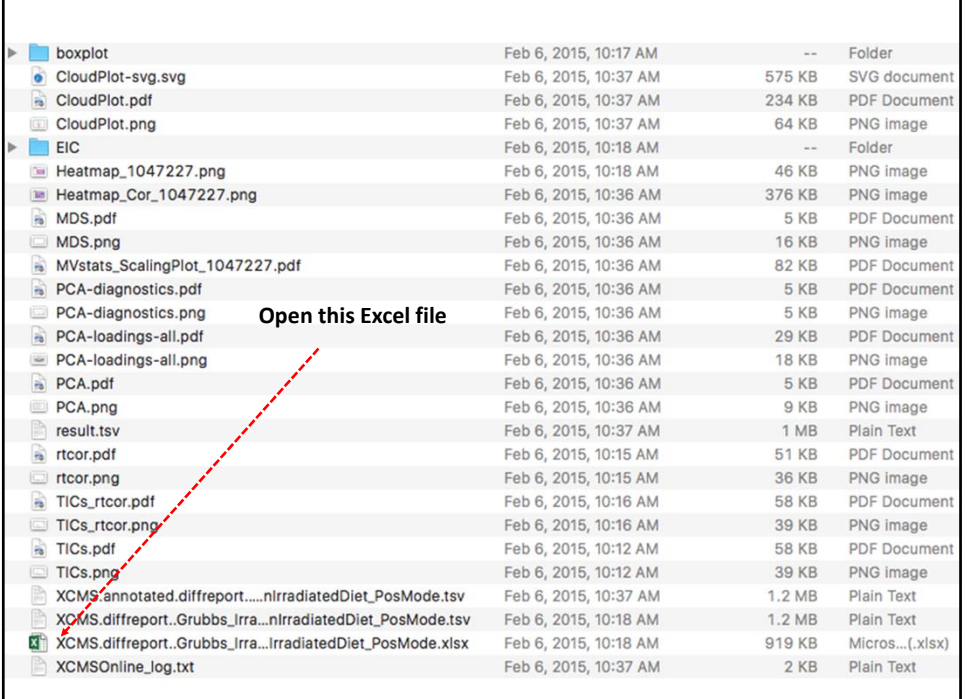

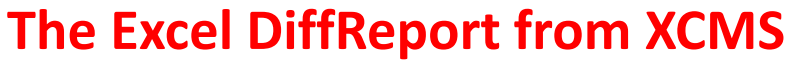

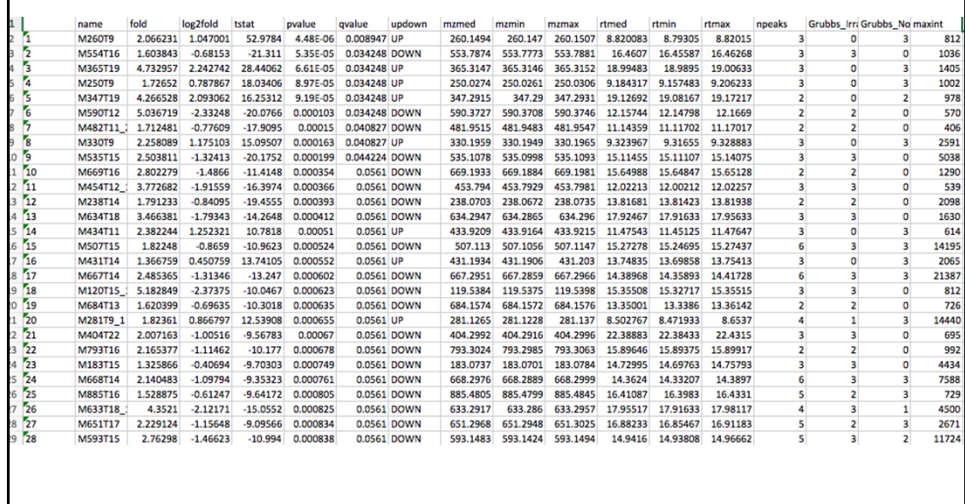

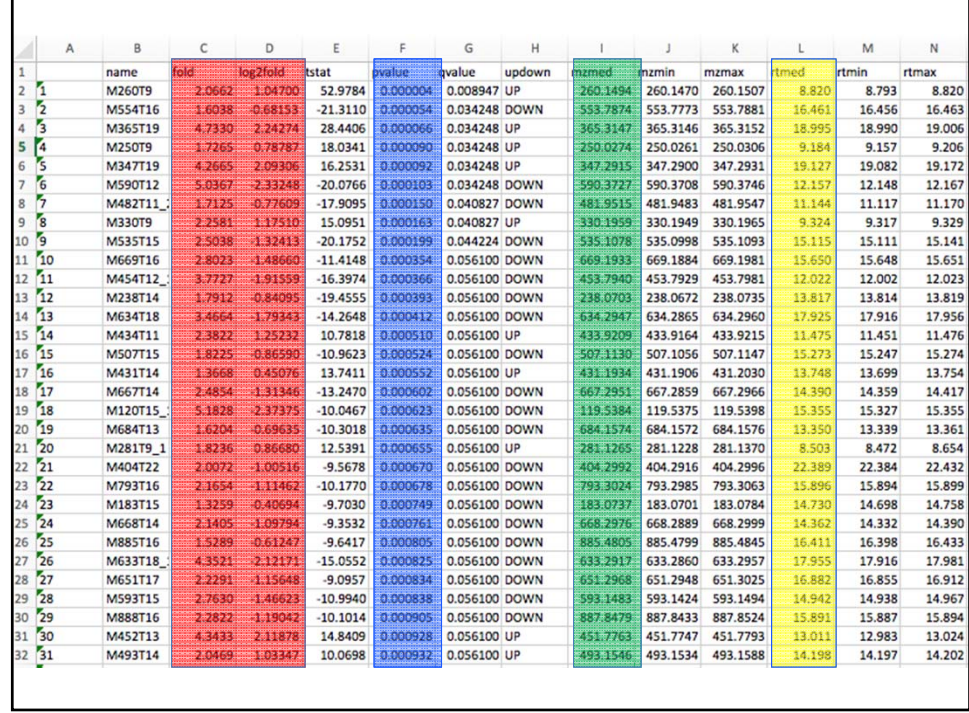

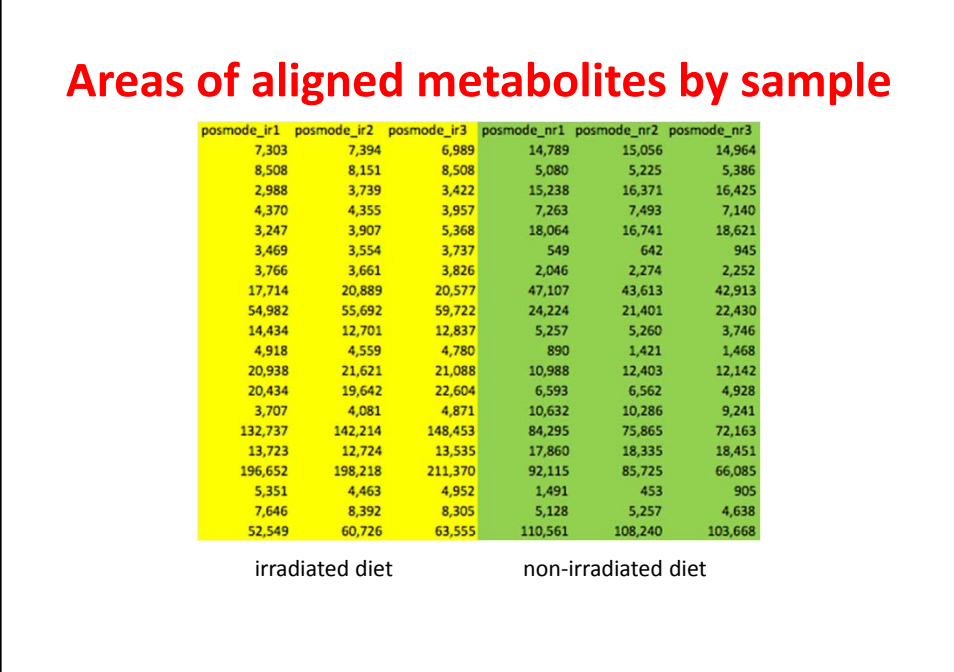

L

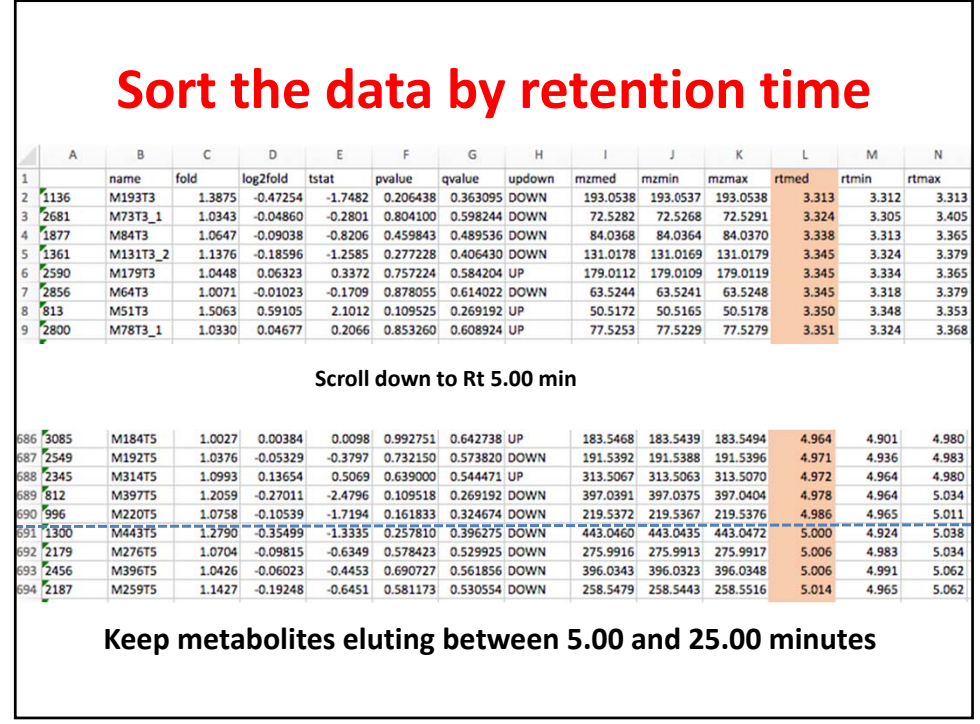

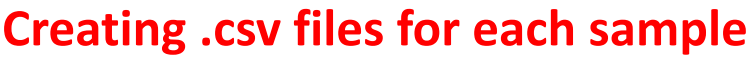

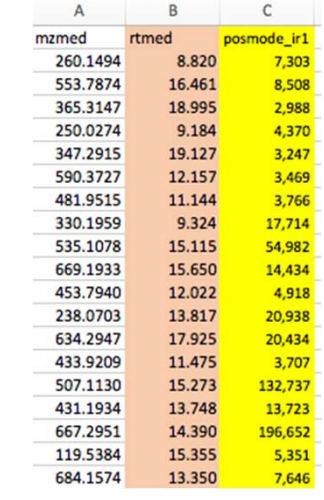

- **Copy the median** *m/z* **and median Rt values into a new Excel file. Then copy the column of areas from the first sample in Group\_1. Save as an Excel .csv file.**
	- **Note that the file name must not have spaces – use an underscore instead of a space.**
- **Leave the file open and replace the yellow column with the areas from the next Group\_1 sample. Save as a second .csv file.**
- **Continue until all Group\_1 and Group\_2 samples have a corresponding .csv file.**

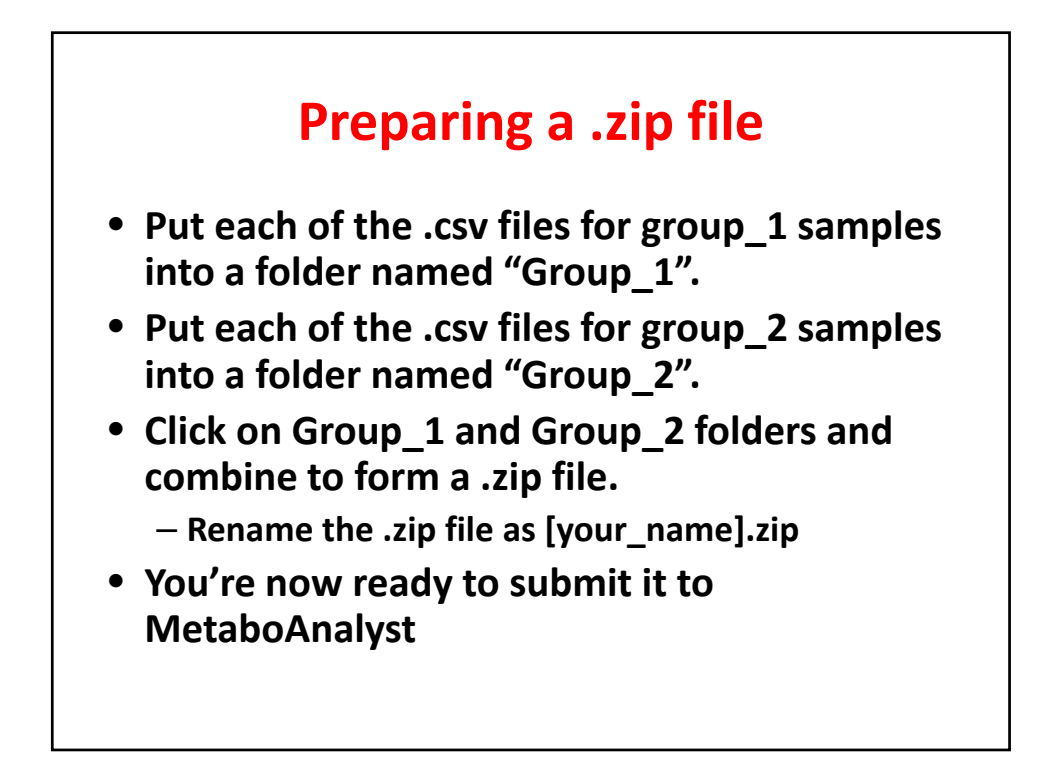